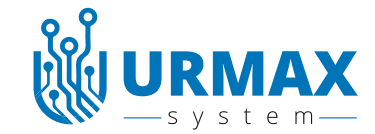

# **Профессиональный пробник AVM-1 PRO ver.6**

#### **Описание**

Пробник представляет собой, электронное устройство в разборном корпусе. С контактом в виде иглы с одной стороны и проводом с зажимом «крокодил» с другой. На лицевой панели расположены светодиоды индикации, вольтметр, кнопки управления. Со стороны «иглы» находится фонарик. Пробник имеет зуммер, для звукового оповещения прозвонки, а также при появлении сигнала «масса» на контакте «игла». Высокое входное сопротивление пробника не влияет на работу штатной электроники автомобиля, и не приводит к появлению ошибок «Check Engine».

#### **Назначение**

Данный пробник предназначен для специалистов, которые имеют определенные технические знания, чтобы его использовать. Этот универсальный пробник, может использоваться как основной инструмент автоэлектрика, и предназначен для:

- поиска положительных и отрицательных сигналов в автомобильной электропроводке,
- -имитации сигнала тахометра и спидометра
- распознавания импульсных сигналов, передачи отрицательного сигнала,
- проверки исправности ламп, катушек и контактов реле, электродвигателей и других приборов,
- определения величины напряжения до 50 Вольт.
- измерения частоты до 100кГц
- измерения длительности импульса до 9 сек

- определения CAN-High и CAN-Low шины **(данная функция пока экспериментальная и может работать не корректно)** Корректность показаний зависит от надежного контакта массы при подключении.

- определение LIN шины

### **Работа пробника**

Положительный сигнал бортовой сети можно проверить не включая пробник, Красные индикаторы светятся без дополнительного питания.

Включите пробник удержанием кнопки - 3.Пробник перейдет в режим вольтметра. **Фонарик** включается автоматически. Переключение режимов пробника осуществляется двойным нажатием на кнопку -3. Пробник отключается удержанием кнопки - 3. Режим детектора кан и лин шин включается тройным нажатием на кнопку -3.

**Режим вольтметра.** В этом режиме пробник показывает напряжение на «игле».Чтобы включить резистивную нагрузку 1000 Ом - нажмите на кнопку - 1. Чтобы включить резистивную нагрузку 50 Ом - нажмите и удерживайте кнопку - 2. При этом, контакты "игла" и «крокодил» замыкаются между собой через соответствующий резистор и звучит звуковой сигнал. При подключении пробника к испытуемой цепи, если на контакте «игла» присутствует положительный сигнал, а на контакте «крокодил» отрицательный, будет светиться красный светодиод. При появлении на щупе "игла" отрицательного сигнала будет светиться синий светодиод и звучать звуковой сигнал зуммера. При наличии импульсного сигнала частотой более 100 Гц, на дисплее появляется символ HZ.

**Режим частотомера.** В этом режиме пробник показывает частоту в Герцах или КГерцах. Максимальная измеряемая частота 100кГЦ.

**Режим измерения длины импульса.** Прикоснитесь к проводу, на котором появится предполагаемый сигнал. Коротко нажмите кнопку 2. на дисплее появится соответствующая надпись в зависимости от полярности сигнала на «игле». Далее, при появлении импульса, пробник отобразит его длительность. Формат отображения в мили секундах. Для повторного - замера коротко нажмите кнопку 2.

**Генератор отрицательных импульсов.** Пробник подает сигнал **масса** на «иглу» через встроенный резистор. Фукция имеет несколько предустановленных значений, которые переключаются последовательно кнопкой-2.

**Генератор шим сигнала.** В этом режиме пробник работает на частоте 1кГц , а его заполнение можно выставить кнопкой2 и 3

#### **Режим детектора can-шины**. *Данная функция находится в стадии тестирования и может содержать ошибки.*

 Прикоснитесь к предполагаемому проводу и нажмите кнопку-2, через секунду пробник отобразит на индикаторе CAN-H , CAN-L или LIN. Если пробник не сможет определить цифровую шину, на дисплее отобразится **NONE.**  Также в этом режиме пробник покажет частоту, процент заполнения ,максимальное и среднее напряжение

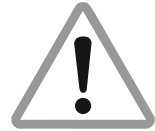

**ВНИМАНИЕ!** Во избежание повреждения нагрузочного резистора не удерживать кнопку 2 более пяти секунд при наличии на игле силового напряжения

#### **Режим настройки.**

Режим настройки включается так : Отключите пробник, затем нажмите и удерживайте кнопку - 2. Включите пробник кнопкой - 3, и попадете в меню настройки прибора..меню имеет несколько пунктов:

- 1. калибровка вольтметра
- 2. время выключения в минутах
- 3.положение дисплея ( под левую или правую руку)
- 4. инверсия цветов дисплея

Курсор по меню можно двигать короткими нажатиями кнопки 2 и 3. Для входа в режим изменения параметров удержание кнопки 2. Для подтверждения выбранного параметра удержание кнопки 2.

Для сохранения настроек установите курсор в пункт EXIT и удержите кнопку 2 , пробник перезагрузится с сохранением

параметров.

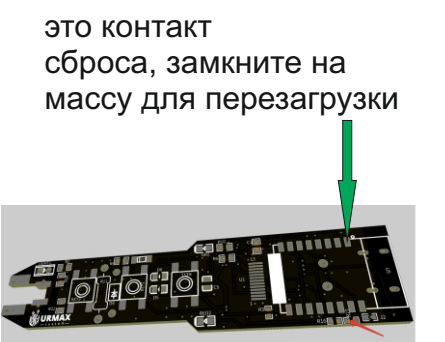

ЗАМКНУТЬ ПЕРЕМЫЧКУ ДЛЯ ОБНОВЛЕНИЯ ПРОШИВКИ

**Обновление прошивки.** Прошивка на пробнике обновляется через wi-if сеть. Для этого нужно:

1.Зарядить аккумулятор пробника 2.При выключенном пробнике замкнуть 2 контактные площадки обозначены стрелкой (это можно сделать любым металическим предметом)и нажать кнопку включения. Пробник перейдет в режим обновления. 3 На дисплее будет написано название WI-FI сети и пароль от нее. 4 Создайте на вашем смартфоне точку доступа с этим названим сети и этим паролем. 5. Пробник подключится к этой сети и будет готов к прошивке. 6. С друго смартфона или компьютера подключитесь к этой же WI-FI сети и перейдите по ссылке http//update/local 7. В открывшемся окне выберите файл прошивки и нажмите кнопку \*UPDATE\* 8. Подождите пока пока пробни не перезагрузится.

**Питание пробника и зарядка.** Для питания пробника, применена LI-POL батарея размером 6\*12\*30мм и ёмкостью 170мА/ч. Для ее заряда можно использовать любое зарядное устройство на 5 вольт с разъёмом USB-C. Во время заряда АКБ в корпусе светится индикатор. Заряженным пробник можно считать когда погас индикатор заряда. Однако заряжать его лучше в выключенном состоянии, тогда он зарядится быстрее. Время заряда примерно 1 час.

#### **Инструкция по безопасности**

- Используйте пробник в цепях с напряжением до 50Вольт
- Не используйте пробник, если он мокрый, поврежден или работает неправильно.
- При работе с пробником оценивайте свои действия со стороны здравого смысла.
- Не подключайте крокодил к плюсовой клемме АКБ.
- При замене АКБ питания соблюдайте полярность. При не соблюдении полярности пробник выйдет из строя. **Это будет являться причиной отказа в гарантийном обслуживании.**

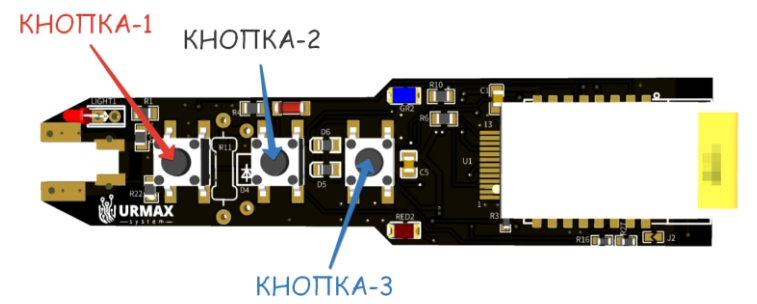

## **Технические характеристики**

Размеры 97мм \*27мм\*25мм (без "иглы") Длина иглы 30мм Длина провода 150см Рабочее напряжение до 50 Вольт Погрешность вольтметра 1% Рабочая температура от -40 до +60 С Ток в цепи при включении резистивной нагрузки 240мА при 12В Ток в исследуемой цепи при "прозвонке" 0.02 мА

## **Гарантийные обязательства**

На случай возникновения неисправностей пробника мы даем гарантию на 1 год (действительно только при наличии чека). Производственные дефекты и брак материала мы устраняем бесплатно, если на возвращенный нам прибор не было оказано постороннее воздействие, если он не был разобран. Гарантийные требования в связи с повреждениями в результате падения или неправильного обращения исключены. Если после истечения гарантийного срока возникнут какие-либо дефекты в работе, то наши сервисные работники немедленно отремонтируют пробник. Обращаться по адресу: ur-max@inbox.ru

> Разработано и произведено компанией URMAX СЛУЖБА ТЕХНИЧЕСКОЙ ПОДДЕРЖКИ: E-Mail: ur-max@inbox.ru www.Ur-Max.ru